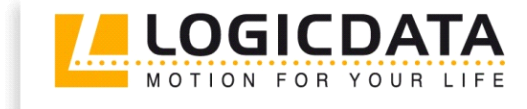

# TOUCH Endurance Test

Document Rev0

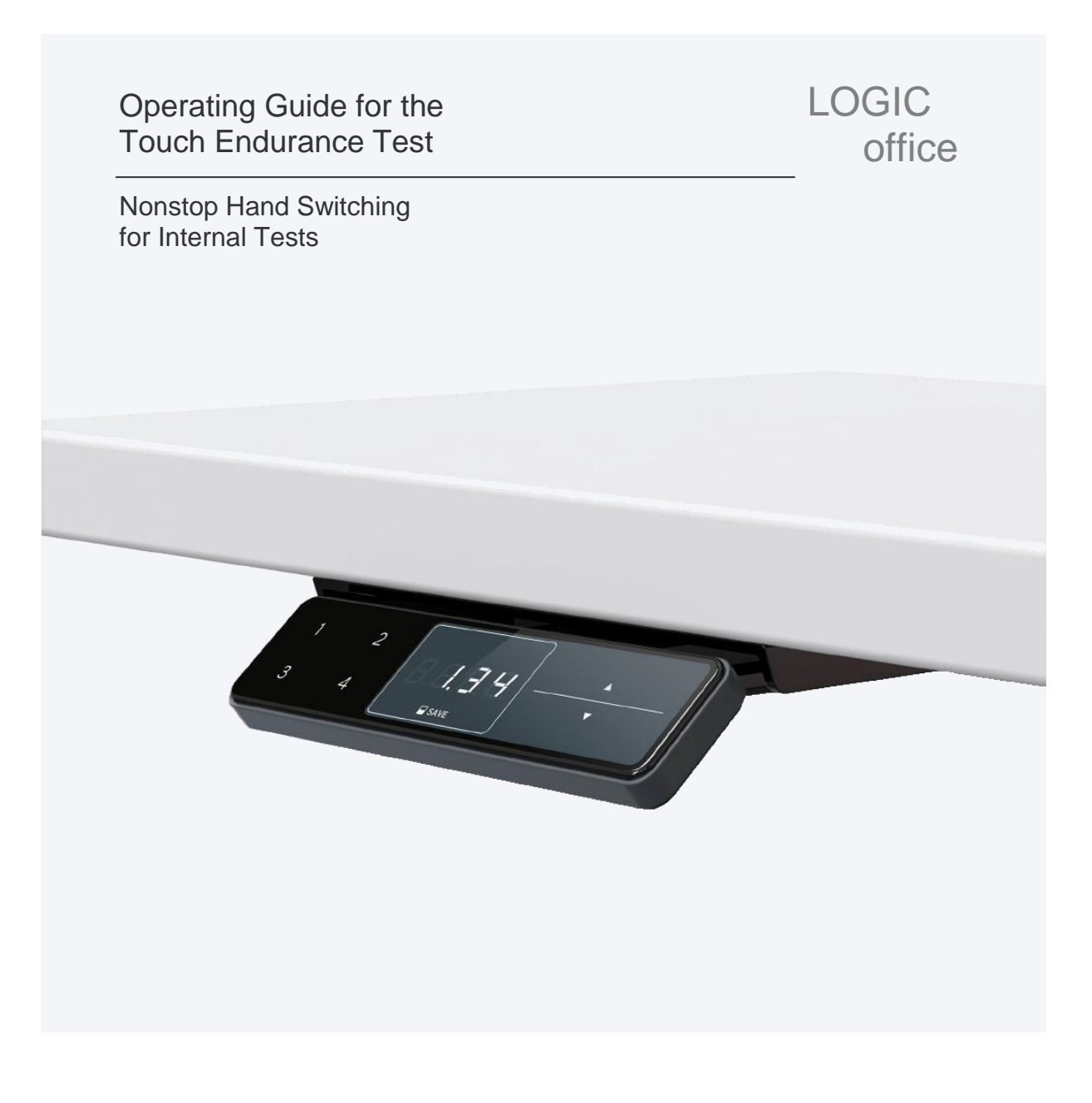

## www.logicdata.at

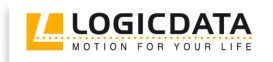

### Contents

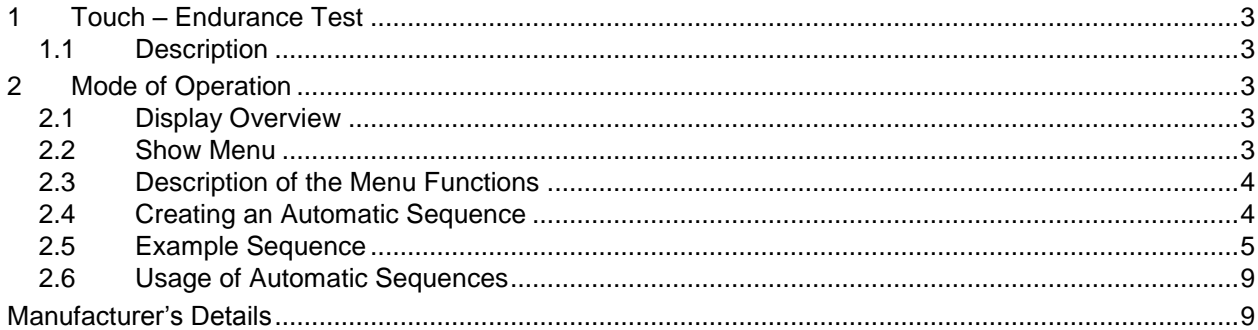

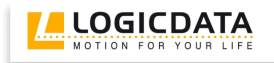

This operating guide is only applicable to the nonstop functionality of the TOUCH hand switch! For information concerning the standard hand switch, please refer to the user manual TOUCHdown on our home page. The following [Link](http://logicdata.net/content/uploads/2015/08/Manual_TOUCH-UD_English_Rev3.pdf) takes you to it.

#### <span id="page-2-0"></span>**1 Touch – Endurance Test**

#### <span id="page-2-1"></span>*1.1 Description*

The Touch-Endurance Test hand switch is intended for internal testing.

It has two modes of operation. The first mode is the normal mode, in which the hand switch can be used as a standard hand switch.

The second mode is the automatic mode, in which the hand switch can be used as a nonstop hand switch.

#### <span id="page-2-2"></span>**2 Mode of Operation**

#### <span id="page-2-3"></span>*2.1 Display Overview*

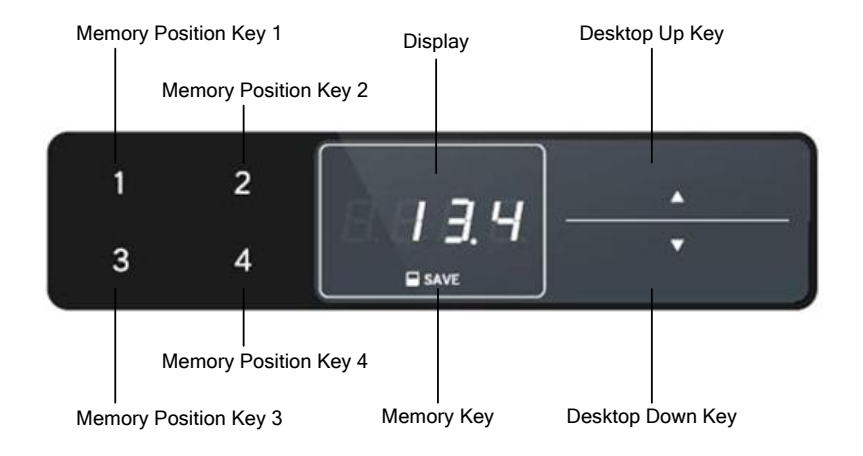

#### <span id="page-2-4"></span>*2.2 Show Menu*

 $\mathbf{1}$ Press the button combination: memory position button  $1 + \text{memory position button 4 + Table}$ downwards on the hand switch. (and then hold them down for five seconds) A menu appears on the display. The menu choices are: Edit  $\begin{bmatrix} \varepsilon_{\alpha} & \varepsilon_{\alpha} \\ \varepsilon_{\alpha} & \varepsilon_{\alpha} \end{bmatrix}$  of  $\begin{bmatrix} \varepsilon_{\alpha} & \varepsilon_{\alpha} \\ \varepsilon_{\alpha} & \varepsilon_{\alpha} \end{bmatrix}$  or Pla n E E PLRY Use the buttons Table upwards **and Table downwards** to navigate around the

menu. Make a selection by pressing the memory button **E** SAVE

#### <span id="page-3-0"></span>*2.3 Description of the Menu Functions*

There are three options in the main menu:

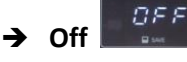

Choose 'Off' in order to use the standard hand switch and turn off its nonstop mode.

#### $E/d$  it  $\rightarrow$  Edit

Choose this menu item in order to create a new endurance test command sequence or edit an existing one.

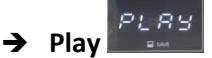

Choose 'Play' to start a previously selected command sequence. This function is only available if a sequence was already created. When you use the nonstop hand switch for the first time, this selection is not available.

#### <span id="page-3-1"></span>*2.4 Creating an Automatic Sequence*

Select the main menu command 'Edit'  $\begin{bmatrix} 5d & b \\ c & d \end{bmatrix}$ . A succession of commands can be programmed in the follow way.

 $\rightarrow$  Select the required command for the sequence. The first two digits on the display indicate the step number of the command in the sequence and the last two digits represent the command itself. The following commands are possible:

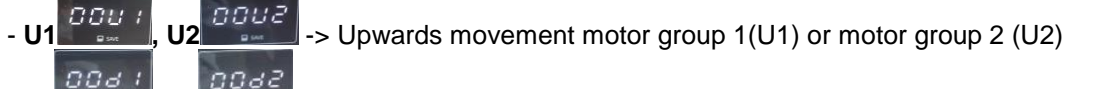

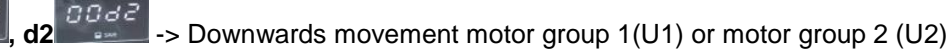

- **S1 – S4** -> Movement to a saved position 1 to 4

nns

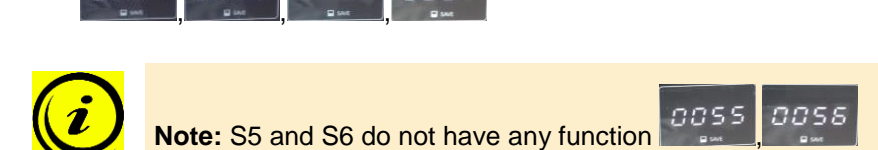

Pause. Simulate a pause within the nonstop program in order to adhere to duty cycles.

- **JP**  $\blacksquare$  -> Jump. Jump to a particular command defined in your sequence. Always select 'Jump' for the last step of a sequence.

 $\rightarrow$  Specify how long the command should be executed in seconds. With the Table upwards

and Table downwards buttons, you can change each segment in the display from 0 to 9.

To select a particular segment, use memory position button  $1$  and memory position button 2

 $BBC$ 

mms

.

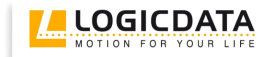

- → Once you have entered the entire sequence, choose the 'Jump' command. This finishes the sequence.
- $\rightarrow$  Within the 'Jump' command, specify to which sequence step control should be transferred. This allows you to perform initialization steps at the beginning of a sequence, which are only carried out at the outset and not as part of the endurance test. After this Jump command, you are returned to the main menu and your command sequence is saved in the EEPROM of the hand switch's microcontroller.

#### <span id="page-4-0"></span>*2.5 Example Sequence*

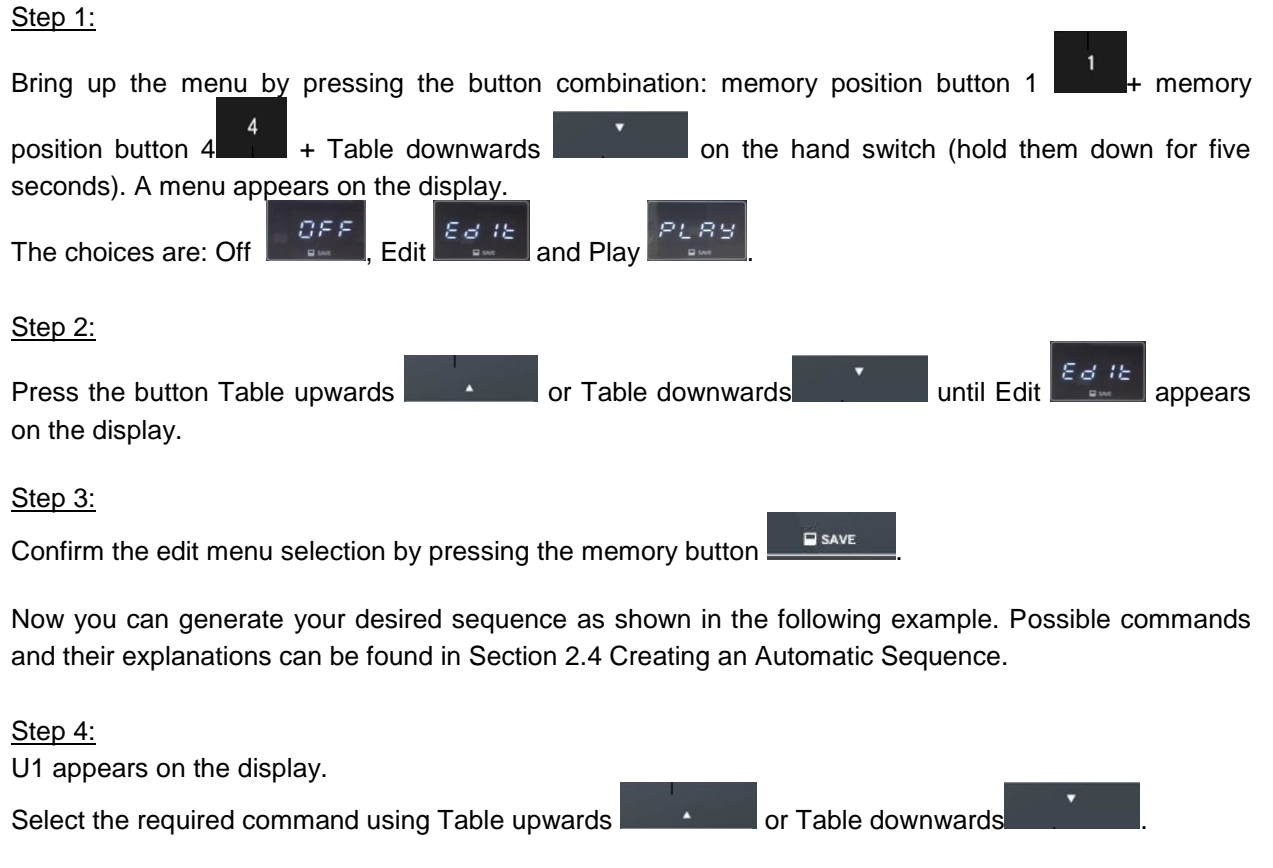

**DOU** Command 0: Upwards movement motor group 1

Step 5:

Press the memory button **in FigAVE** in order to confirm the selected command. Flashing digits (time in seconds) are shown on the display.

#### Step 6:

Now you can choose the desired time period for which the command should be executed.

Each digit can be changed from zero to nine by using the Table upwards  $\Box$  **the same of Table** downwards **buttons**. To move the cursor on the display, you can use the memory position

button 1 **for left and the memory position button 2** for right.

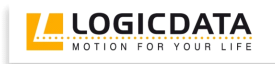

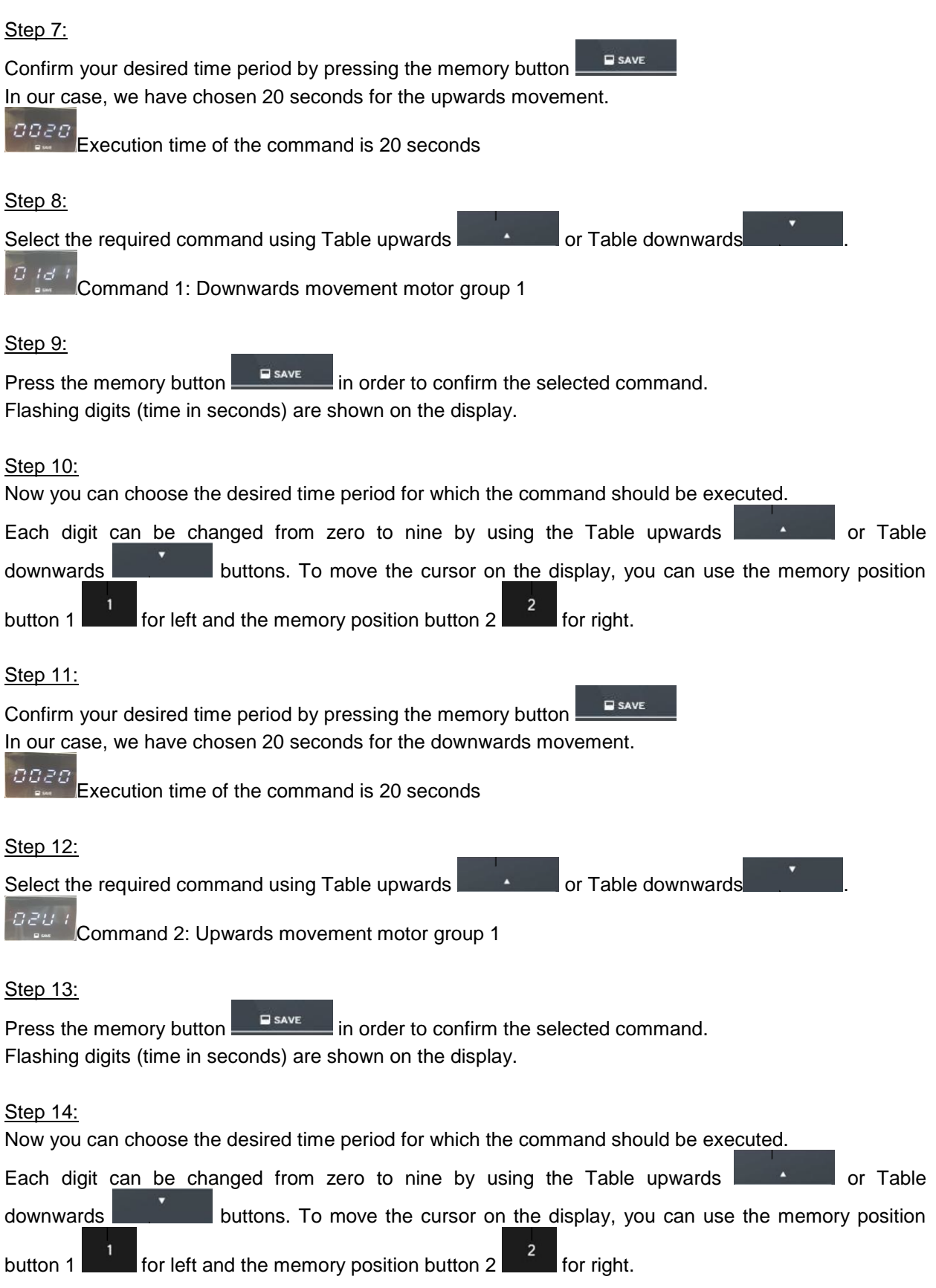

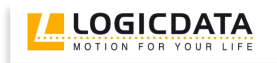

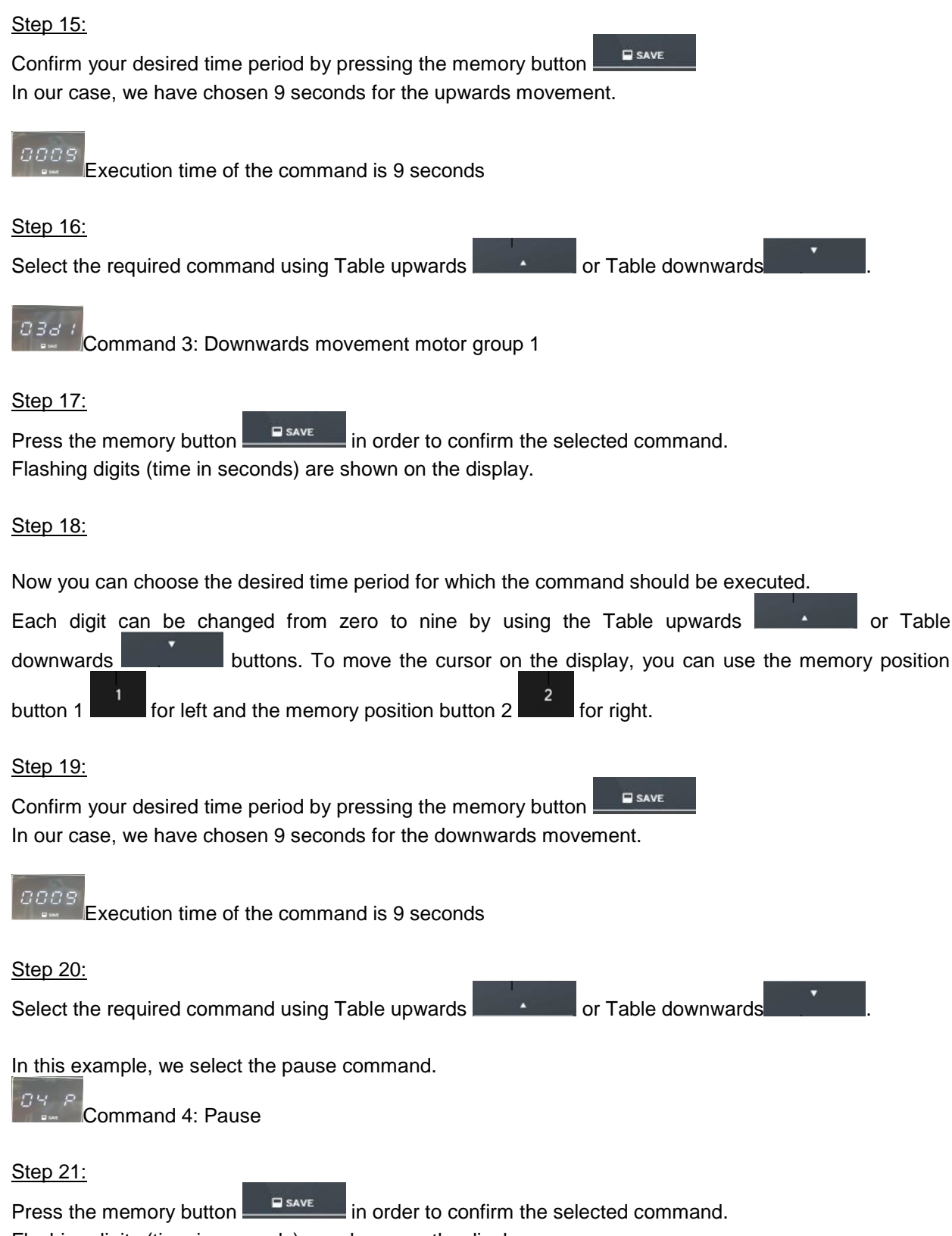

Flashing digits (time in seconds) are shown on the display.

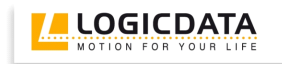

#### Step 22:

<span id="page-7-0"></span>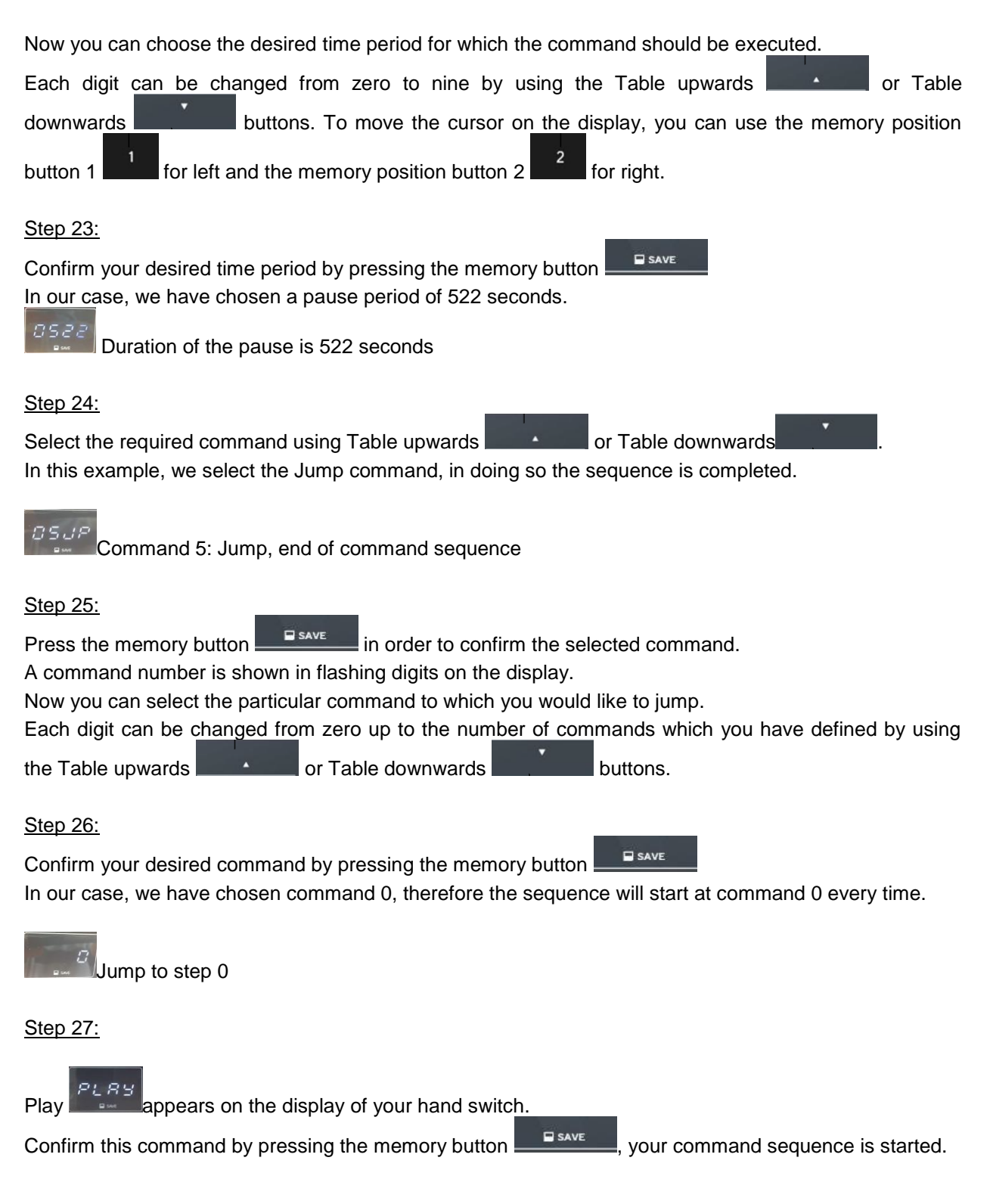

#### *2.6 Usage of Automatic Sequences*

PLRY In order to start the automatic sequence, select Play in the main menu. The hand switch begins to execute the command sequence which was programmed in the edit menu. By lightly touching one of the four memory position buttons you can read information about the execution on the hand switch's display.

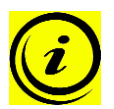

**Note:** Please note that this information is only available during execution of the command sequence. All information is deleted when the test is stopped by pressing 'Off'.

Reading the hand switch, the following information is available:

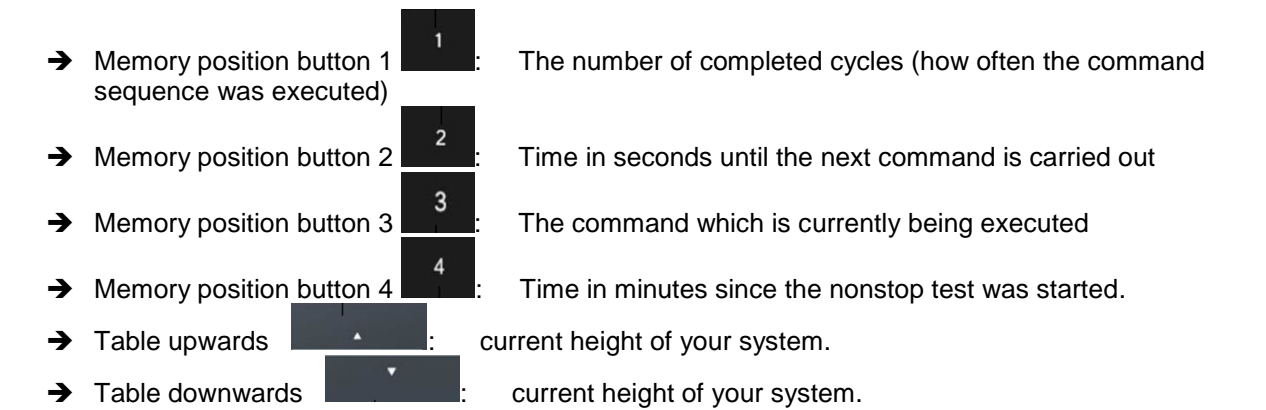

To stop the automatic sequence and open the main menu, press the following button combination

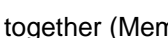

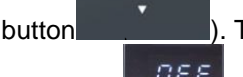

 $+$  Memo4  $+$  downwards button  $\Box$  ). The command sequence is

stopped immediately. Now you can select 'Off' in the main menu **and the hand switch's mode is** set to 'normal'.

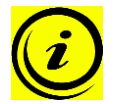

**Note:** Even if the mains voltage is disconnected during an automatic sequence, it is restarted at command zero when the mains voltage is restored.

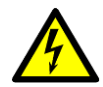

**Attention:** In the event that a pause is too short and the control's required duty cycle setting is exceeded, the error notification 'HOT' is not shown on the display during the nonstop mode. The hand switch continues to execute its command sequence regardless of whether or not the control box is actually operating the drives. Hence, the cycle count in the hand switch is increased, even when no movement has taken place. For this reason, it is important that the pause period is set accordingly so that the test results are not falsified.

#### <span id="page-8-0"></span>**Manufacturer's Details**

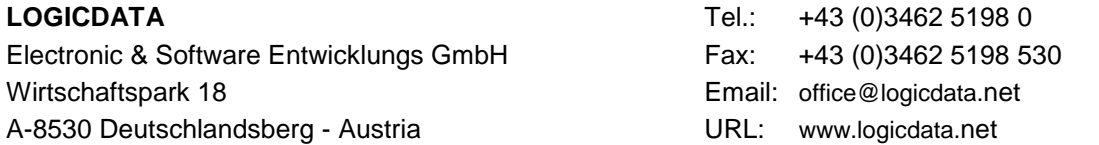